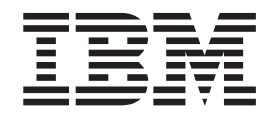

IBM License Metric Tool

# Readme File for Fix Pack 7.1.0-TIV-LMT-FP0001

*Version 7.1*

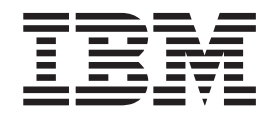

IBM License Metric Tool

# Readme File for Fix Pack 7.1.0-TIV-LMT-FP0001

*Version 7.1*

#### **Note**

Before using this information and the product it supports, read the information in ["Documentation notices for IBM License](#page-8-0) [Metric Tool" on page 5.](#page-8-0)

#### **October 2008**

This edition applies to Fix Pack 7.1.0-TIV-LMT-FP0001 IBM License Metric Tool (program number 5724-D33).

IBM welcomes your comments.

Address your comments to:

IBM License Metric Tool Information Development SWG Krakow Laboratory IBM Polska Sp. z o.o. ul. Armii Krajowej 18 30-150 Krakow Poland

Fax Number: (+48) 12 628 9993

When you send information to IBM, you grant IBM a non-exclusive right to use or distribute the information in any way it believes appropriate without incurring any obligation to you.

#### **© Copyright International Business Machines Corporation 2004, 2008.**

US Government Users Restricted Rights – Use, duplication or disclosure restricted by GSA ADP Schedule Contract with IBM Corp.

# **Readme for Fix Pack 7.1.0-TIV-LMT-FP0001 revised 2008/10/29 replacing the 2008/09/25**

Fixes and known issues for IBM® License Metric Tool 7.1 Fix Pack 1 are addressed in this document.

# **Contents**

- "Description"
- v "Summary of changes"
- ["System requirements" on page 2](#page-5-0)
- ["Installing the fix pack" on page 2](#page-5-0)
- v ["Installing agents on x86 nodes" on page 3](#page-6-0)
- ["Product Fixes" on page 3](#page-6-0)

# **Description**

This readme provides important information about fix pack 7.1.0-TIV-LMT-FP0001 for IBM® License Metric Tool, version 7.1. It contains the most current information for the fix pack and takes precedence over all other documentation.

## **Please review this readme thoroughly before installing or using the fix pack!**

*Table 1. Change history*

| Date of Creation/Update | <b>Summary of Changes</b>                                          |
|-------------------------|--------------------------------------------------------------------|
| $ 25-09-2008\rangle$    | Document created                                                   |
| $ 27-10-2008 $          | IZ35052 - Wrong product name and version<br>displayed by installer |

The License Metric Tool 7.1.0.1 infocenter can be found at the following address: [http://publib.boulder.ibm.com/infocenter/tivihelp/v3r1/index.jsp?topic=/](http://publib.boulder.ibm.com/infocenter/tivihelp/v3r1/index.jsp?topic=/com.ibm.license.mgmt.doc/welcome.html) [com.ibm.license.mgmt.doc/welcome.html.](http://publib.boulder.ibm.com/infocenter/tivihelp/v3r1/index.jsp?topic=/com.ibm.license.mgmt.doc/welcome.html)

**Note:** To install the fix pack, you must be logged on as Administrator (on Windows<sup>®</sup>) or root (on  $\text{UNIX}^{\text{®}}$ ) to the computer where License Metric Tool is installed.

# **Summary of changes**

This section summarizes the general changes that have been made to IBM License Metric Tool, version 7.1.

## **Full capacity PVU values now provided for x86 systems**

Agents can now be installed on x86 computers and will provide data to the administration server. For x86 computers, the administration server will calculate the amount of PVU for full capacity licensing - but will not provide values for subcapacity licensing (the value will always be zero).

# <span id="page-5-0"></span>**Agent installers for the x86 platform**

License Metric Tool, fix pack 1 supports the installing of agents on the x86 platforms. Agent installers have been added for the following platforms:

- Linux<sup>®</sup>
- Solaris
- Windows<sup>®</sup>

# **System requirements**

For information about hardware and software compatibility, see ″[Planning a](http://publib.boulder.ibm.com/infocenter/tivihelp/v3r1/index.jsp?topic=/com.ibm.license.mgmt.planinconf.doc/tlminmst04.htm) [License Metric Tool implementation](http://publib.boulder.ibm.com/infocenter/tivihelp/v3r1/index.jsp?topic=/com.ibm.license.mgmt.planinconf.doc/tlminmst04.htm)″ (License Metric Tool Information Center: Planning, Installation, and Configuration) for detailed system requirements.

## **Installing the fix pack**

This section contains the instructions for installing the fix pack. Once you have installed the fix pack, you cannot uninstall it automatically.

The fix pack includes the following files:

#### **7.1.0-TIV-LMT-FP0001-Server.zip**

For each supported platform, the compressed file contains the files for installing the fix pack on computers where an administration server is installed.

#### **7.1.0-TIV-LMT-FP0001-Agent\_linux.zip**

This contains the files needed to install agents on the Linux x86 platform.

#### **7.1.0-TIV-LMT-FP0001-Agent\_rshssh\_linux390-linuxPPC.zip**

This contains the files needed to deploy agents on Linux for zSeries®, iSeries® and pSeries® platforms using the RSH/SSH deployment wizard.

#### **7.1.0-TIV-LMT-FP0001-Agent\_rshssh\_Unix-Win-LinuxIntel.zip**

This contains the files needed to deploy agents on UNIX®, Windows and Linux x86 platforms using the RSH/SSH deployment wizard.

#### **7.1.0-TIV-LMT-FP0001-Agent\_solaris\_x86.zip**

This contains the files needed to install agents on the Solaris x86 platform.

#### **7.1.0-TIV-LMT-FP0001-Agent\_win.zip**

This contains the files needed to install agents on the Windows platform.

#### **7.1.0-TIV-LMT-FP0001-SPB.zip**

This file contains the software package blocks for each supported agent platform, to be used when deploying agents using IBM Tivoli<sup>®</sup> Configuration Manager.

The fix pack must be applied to the License Metric Tool administration server. It is not possible to install the administration server using the fix pack installation file only. For information about installing the server, see **Installing License Metric Tool servers and databases** in *IBM License Metric Tool: Planning, Installation, and Configuration, Fix Pack 1*.

**Note:** During the installation of the fix on the administration server, the wizard stops and starts the server. If the server is running in a WebSphere<sup>®</sup> Application Server secure cell, you will be asked to provide the user ID and password for the secure cell. Ensure that you have this information before you start.

<span id="page-6-0"></span>To install the fix pack, complete the following steps:

- 1. Log on to the computer where the License Metric Tool administration server is installed as Administrator (Windows) or root (UNIX).
- 2. Unpack the server compressed file into a temporary directory.
- 3. Launch the setup file for the platform on which you are installing the fix pack. The installation wizard starts.

**Note:** No license agreement panel is displayed. The fix pack is subject to the same terms and conditions under which License Metric Tool is licensed.

4. Specify a directory where the wizard can create a backup of your server configuration and other files that are affected by the fix pack and click **Next**.

If the wizard is unable to create the backup, the installation cannot continue. Ensure that you have the correct permissions to write to the specified directory and that there is sufficient space to create the backup.

- **Note:** The space required for backup may vary, depending on the platform on which the administration server was installed, but typically backup requires 5 Mb of disk space.
- 5. Check the summary panel for the installation and click **Next** to confirm that you want to install the fix pack.
- 6. When the installation is complete, click **Finish**.

## **Installing agents on x86 nodes**

For information about installing agents on x86 machines, see **Deploying and upgrading agents** in *IBM License Metric Tool: Planning, Installation, and Configuration, Fix Pack 1*.

# **Product Fixes**

The fix pack corrects wrong product name and version displayed by the administration server installer.

# <span id="page-8-0"></span>**Documentation notices for IBM License Metric Tool**

This information was developed for products and services offered in the U.S.A.

IBM may not offer the products, services, or features discussed in this document in other countries. Consult your local IBM representative for information on the products and services currently available in your area. Any reference to an IBM product, program, or service is not intended to state or imply that only that IBM product, program, or service may be used. Any functionally equivalent product, program, or service that does not infringe any IBM intellectual property right may be used instead. However, it is the user's responsibility to evaluate and verify the operation of any non-IBM product, program, or service.

IBM may have patents or pending patent applications covering subject matter described in this document. The furnishing of this document does not grant you any license to these patents. You can send license inquiries, in writing, to:

IBM Director of Licensing IBM Corporation North Castle Drive Armonk, NY 10504-1785 U.S.A.

For license inquiries regarding double-byte (DBCS) information, contact the IBM Intellectual Property Department in your country or send inquiries, in writing, to:

IBM World Trade Asia Corporation Licensing 2-31 Roppongi 3-chome, Minato-ku Tokyo 106-0032, Japan

**The following paragraph does not apply to the United Kingdom or any other country where such provisions are inconsistent with local law:** INTERNATIONAL BUSINESS MACHINES CORPORATION PROVIDES THIS PUBLICATION "AS IS" WITHOUT WARRANTY OF ANY KIND, EITHER EXPRESS OR IMPLIED, INCLUDING, BUT NOT LIMITED TO, THE IMPLIED WARRANTIES OF NON-INFRINGEMENT, MERCHANTABILITY OR FITNESS FOR A PARTICULAR PURPOSE. Some states do not allow disclaimer of express or implied warranties in certain transactions, therefore, this statement may not apply to you.

This information could include technical inaccuracies or typographical errors. Changes are periodically made to the information herein; these changes will be incorporated in new editions of the publication. IBM may make improvements and/or changes in the product(s) and/or the program(s) described in this publication at any time without notice.

Any references in this information to non-IBM Web sites are provided for convenience only and do not in any manner serve as an endorsement of those Web sites. The materials at those Web sites are not part of the materials for this IBM product and use of those Web sites is at your own risk.

IBM may use or distribute any of the information you supply in any way it believes appropriate without incurring any obligation to you.

Licensees of this program who wish to have information about it for the purpose of enabling: (i) the exchange of information between independently created programs and other programs (including this one) and (ii) the mutual use of the information which has been exchanged, should contact:

IBM Corporation 2Z4A/101 11400 Burnet Road Austin, TX 79758 U.S.A

Such information may be available, subject to appropriate terms and conditions, including in some cases, payment of a fee.

The licensed program described in this information and all licensed material available for it are provided by IBM under terms of the IBM Customer Agreement, IBM International Program License Agreement, or any equivalent agreement between us.

Information concerning non-IBM products was obtained from the suppliers of those products, their published announcements or other publicly available sources. IBM has not tested those products and cannot confirm the accuracy of performance, compatibility or any other claims related to non-IBM products. Questions on the capabilities of non-IBM products should be addressed to the suppliers of those products.

# **Trademarks**

The following terms are trademarks of the IBM Corporation in the United States or other countries or both:

IBM iSeries pSeries Tivoli WebSphere zSeries

IBM, the IBM logo, and ibm.com® are trademarks or registered trademarks of International Business Machines Corporation in the United States, other countries, or both. If these and other IBM trademarked terms are marked on their first occurrence in this information with a trademark symbol (&regtm; or &tm;), these symbols indicate U.S. registered or common law trademarks owned by IBM at the time this information was published. Such trademarks may also be registered or common law trademarks in other countries. A current list of IBM trademarks is available on the Web at ″Copyright and trademark information″ at [www.ibm.com/legal/copytrade.shtml.](http://www.ibm.com/legal/copytrade.shtml)

Linux is a trademark of Linus Torvalds in the United States, other countries, or both.

Microsoft® and Windows are trademarks of Microsoft Corporation in the United States, other countries, or both.

UNIX is a registered trademark of The Open Group in the United States and other countries.

Other company, product, or service names may be trademarks or service marks of others.

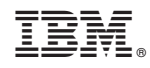

Program Number:

GI11-8743-00

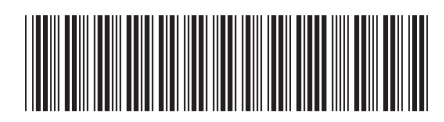